# **LOGFAS Replication Error Resolution and Tweak Guide**

## **1. LOGFAS Mediation Service (LOGFASMS) errors**

On the LOGFAS server running the LOGFASMS the following errors may be seen in the log file at default path:

"*C:\Program Files (x86)\NATO\LOGFAS6\DATABASE\SERVER\data\pg\_log*"

Error:

:

```
4396_logfas_DB_IP_2016-05-22 15:34:24 CESTSTATEMENT: SELECT 
"_R_GUID", "_R_ClientVersion" FROM "repl_MOV_Track" WHERE 
((("_R_Timestamp"<='2016-05-22 13:27:38.120'))) ORDER BY 
"_R_Timestamp"
```
To resolve this error edit the Slave server configuration file *LogfasReplicationService.exe.config* at default path:

"*C:\Program Files (x86)\NATO\LOGFAS6\Replication* "

Add the 2 lines highlighted below to exclude the MOV\_Track table:

```
 <add key="ServerMachine1" value="localhost" />
 <add key="ServerDatabase1" value="logfas_localmaster" />
 <add key="ServerPort1" value="15432" />
 <add key="ServerCommandTimeout1" value="120" />
 <add key="ClientMachine1" value="localhost" />
 <add key="ClientDatabase1" value="logfas_localslave" />
 <add key="ClientPort1" value="15432" />
 <add key="ClientCommandTimeout1" value="120" />
 <add key="NumberOfExclusions" value="1" />
 <add key="ExcludedTable1" value="MOV_Track" />
```
Restart the **PostgreSQL service** to adopt the changes.

### **2. OUT OF SHARED MEMORY and SHARED BUFFERS errors**

On the Master LOGFAS server the following errors may be seen in the log file at default path:

C*:\Program Files (x86)\NATO\LOGFAS6\DATABASE\SERVER\data\pg\_log*

Error:

*2504\_logfas\_DB\_IP\_2016-05-26 20:45:52 CESTWARNING: out of shared memory 2504\_logfas\_DB\_IP\_2016-05-26 20:45:52 CESTERROR: out of shared memory 2504\_logfas\_DB\_IP\_2016-05-26 20:45:52 CESTHINT: You might need to increase max\_pred\_locks\_per\_transaction. 2504\_logfas\_DB" WHERE ((("\_R\_Timestamp"<='2016-05-26 18:45:08.302'))) ORDER BY "\_R\_Timestamp" 4756\_logfas\_DB\_IP\_2016-05-26 20:46:29 CESTWARNING: out of shared memory 4756\_logfas\_DB\_IP\_2016-05-26 20:46:29 CESTERROR: out of shared memory 4756\_logfas\_DB\_IP\_2016-05-26 20:46:29 CESTHINT: You might need to increase max\_pred\_locks\_per\_transaction. 4756\_logfas\_DB\_IP\_2016-05-26 20:46:29 CESTSTATEMENT: SELECT "\_R\_GUID", "\_R\_ClientVersion" FROM "repl\_MOV\_UserColumns" WHERE ((("\_R\_Timestamp"<='2016-05-26 18:43:38.269'))) ORDER BY "\_R\_Timestamp"*

To resolve this error edit the Master server postgresgl.config configuration file at the default path:

```
C:\Program Files (x86)\NATO\LOGFAS6\DATABASE\SERVER\data
```
Edit the LOCK MANAGEMENT line called:

#### *max\_pred\_locks\_per\_transaction*,

This is by is disabled and =64. Remove the delimiter (#) at the front of the line and change to =128, as per the example:

```
# LOCK MANAGEMENT
#-------------------------------------------------------------------
#deadlock_timeout = 1s
#max_locks_per_transaction = 64 # min 10# (change requires restart)
# Note: Each lock table slot uses ~270 bytes of shared memory, and 
there are
# max_locks_per_transaction * (max_connections + 
max_prepared_transactions)
# lock table slots.
max_pred_locks_per_transaction = 128 # min 10
                           # (change requires restart)
```
Within the same file edit *shared* buffers to a new value of 1024MB, as per the example: *shared\_buffers = 1024MB*

Restart the **PostgreSQL service** to adopt the changes.

## **3. STATEMENT TIMOUT**

On the SLAVE LOGFAS server, if you get the following type of error in the log file at the default path:

*C:\Program Files (x86)\NATO\LOGFAS6\DATABASE\SERVER\data\pg\_log*

Error:

```
4396_logfas_DB_IP_2016-05-22 15:34:24 CESTERROR: cancelling
statement due to statement timeout
```
To resolve this error edit the configuration on the Slave server configuration file *LogfasReplicationService.exe.config* at the default path:

*C:\Program Files (x86)\NATO\LOGFAS6\Replication*

As the following example shows:

```
 <add key="ServerMachine1" value="localhost" />
 <add key="ServerDatabase1" value="logfas_localmaster" />
 <add key="ServerPort1" value="15432" />
 <add key="ServerCommandTimeout1" value="120" />
 <add key="ClientMachine1" value="localhost" />
 <add key="ClientDatabase1" value="logfas_localslave" />
 <add key="ClientPort1" value="15432" />
 <add key="ClientCommandTimeout1" value="120" />
```
Change values which are marked red in example to 600 or 1200. Using CMD, ping other site with who you are replicating. If you get latency result 600-800ms, then modify timeout values to 600. If you get latency result 1200-1400, then modify timeout values to 1200.

Restart the **PostgreSQL service** to adopt the changes.

### **4. Replication Performance**

Within the LogfasReplicationService.exe.config file (of the slave servers running the replication service), change the following parameters values to increase replication performance:

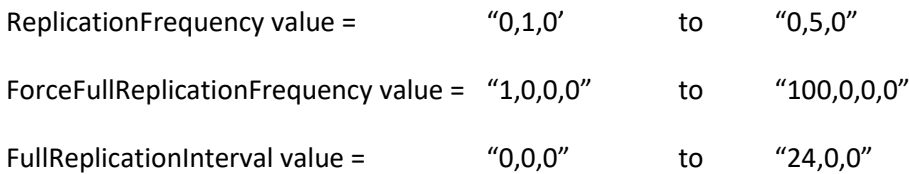